# **Eg-ice 2020 -virtual workshop Instruction for presenters**

Lucian Ungureanu - [l.ungureanu@tu-berlin.de](mailto:l.ungureanu@tu-berlin.de) Timo Hartmann - [timo.hartmann@tu-berlin.de](mailto:timo.hartmann@tu-berlin.de)

Before reading these instructions, please familiarize yourself with the general instructions for participants. There you can learn everything about the tools and envisioned processes for the online workshop.

*Most likely we will learn throughout the workshop and adjust processes as we go. We will announce any changes on Slack and also will update these instructions. We will share the link to the life document on Slack and the website so you can always have access to the latest version. Any suggestions for improvement are more than welcome. You find a dedicated channel on Slack to post your suggestions, but also can always contact us in person by Slack, email, or any other means.*

### **General information**

- Each paper has allotted max. 10 minutes time for presentation. Please rigorously adhere to this, and make sure that your presentations time does not exceed 10 minutes.
- After three papers, a discussion time of 20 minutes is allotted for questions, comments and discussions.

## **Get information about your presentation time slot:**

- Go to the detailed programme: <https://berlin-2020.eg-ice.org/detailed-programme>
- Use the search box, and type your paper ID to find your session and the Zoom link to connect to your session.

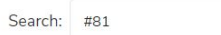

#### Wednesday, July 1st

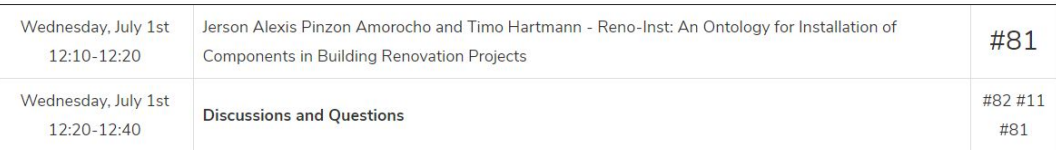

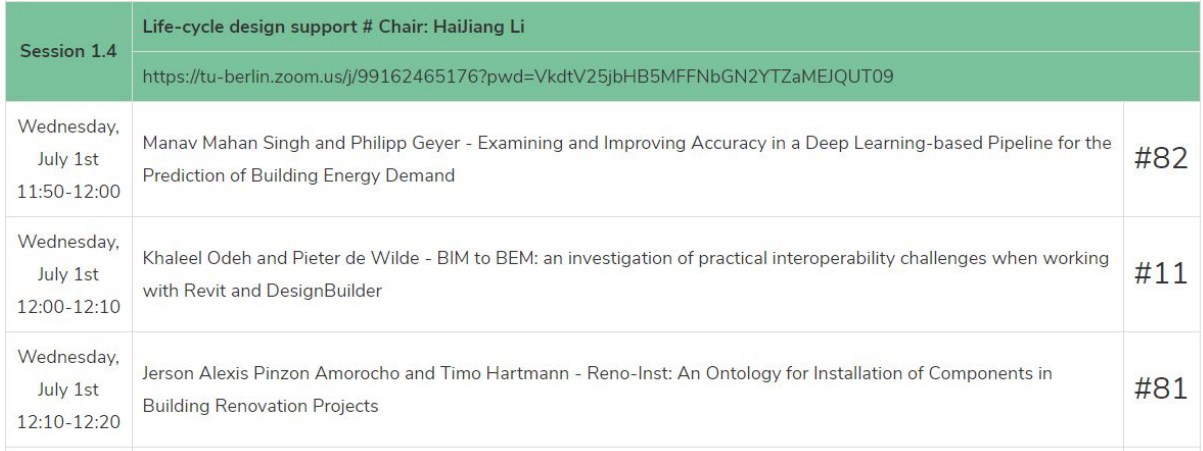

● Go to Slack and find the channel of your session. For example, if your paper is in the

session 1.4, then the channel is  $\frac{4}{10}$  session 1-4

- Please log into the respective Zoom channel for your session at least 15 minutes before your presentation starts (not the indicated time your presentation starts!!)
- Please inform your session chair about your presence at least 10 minutes before the start of your session using the Slack channel: Indicate your name as it appears in Zoom and the title of the paper you will present.
- Please understand that it might not be possible for the chair to arrange for your presentation if you are late or do not announce yourself.

# **Presenting your paper with Zoom:**

- Please make sure that you set-up zoom on the computer you plan to present from (see the instructions for participants)
- Test your presentation set-up in one of the "test and troubleshoot" sessions planned (see the test and troubleshoot channel on Slack)
- Within each session channel, the zoom link is embedded at the top of the channel view, it is also listed in the program on the official website.

# #session1-4 ☆

& 88 | ☆ 2 | https://tu-berlin.zoom.us/j/99162465176?pwd=VkdtV25jbHB5MFFNbGN2YTZaMEJQUT09

- The link will redirect you to Zoom
- To present your paper please use the following functionality of Zoom:

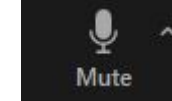

○ **activate / deactivate your microphone.** Click on the arrow nearby the microphone to access your audio settings (but test this upfront please!!!).

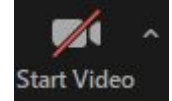

○ **activate/deactivate your video camera.** Clicking on the arrow, allows you to access the video settings. Again, please make sure that your camera works well and turn it on while you present. It will be nice for participants to see a face during your presentation and during the Q&A.

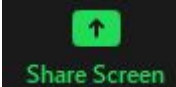

○ **share your screen.** It will allow you to select either a specific window or an entire display connected to your computer. If you have videos with sound embedded in your presentation, you also need to activate

Share computer sound at the bottom of the selection panel.

- Stop Share ○ Once you finish your presentation, click the stop share button:
- While the session chair announces your paper, please share your screen and start your presentation to allow for a smooth transition
- After you finished your presentation please stop sharing.
- Please attend the entire session so you are available during the Q&A session

# **Attending the international discussion session:**

- We will record your presentation so that participants who did not had the chance to attend the session live can still watch the recording (we will only maintain the recordings during the workshop and will delete them soon after)
- Your session is assigned to an International discussion session which will allow all participants, whether they watched your session live or through the recording to further comment on your presentation:
	- The main sessions 1, 2, 3 have the International Discussion Session on Thursday, July 2nd from 14:00 to 15:00
	- The main sessions 4,5,6 have the International Discussion Session on Saturday, July 4th from 13:00 to 14:00
- We will try to collect questions and comments on Slack to structure the international discussion sessions. To provide a dedicated space to discuss, we will create breakout rooms for each paper that interested participants can join.
- Please attend the international discussion session to allow participants to further engage with your work

If you have any questions, feel free to contact the organizers via Slack, Email, or any other means that you feel appropriate.

# **We sincerely hope that you will enjoy the online workshop and of course that we all learn a lot from each other!**